## ביה"ס למדעי המחשב ומתמטיקה המכללה האקדמית נתניה

## 15.3.2002

## מבחן מועד ב' מערכות פתוחות סמסטר חורף, תשס"ב

- משך המבחן: שלוש שעות.
- יש לענות על כל השאלות.
- מותר השימוש בחומר עזר כלשהוא, פרט למחשבים.
- יש להקפיד על כתיבה ברורה ומסודרת של התשובות.

## **.1 תכנות ב- Tcl) 35 נקודות)**

לצורך שאלה זו נשתמש במושג פלינדרום.

<u>הגדרה של **פלינדרום**:</u> רשימה תיקרא פלינדרום אם נרשום את אברי הרשימה מתחילת הרשימה לסופה או להיפך נקבל אותה תוצאה.

> דוגמא: aaa bbb ccc bbb aaa רשימה זו הינה פלינדרום. aaa ccc bbb aaa רשימה זו איננה פלינדרום.

כתוב תוכנית ב- tcl בשם Palindrom המקבלת מהמשתמש דרך שורת הפקודה שם של קובץ (אפשר להניח שהקובץ קיים) , הקובץ הנ"ל מכיל שורות של מילים כאשר בכל שורה המילים מופרדות ע"י רווח אחד בלבד. התוכנית צריכה להדפיס לפלט הסטנדרטי (דהינו למסך) את כל השורות שבקובץ שהן פלינדרום.

#### דוגמא:

להלן תוכן של קובץ בשם **Myfile**:

aa bbb ccc bbb aaa aa bbb cccc dd aa aa bb aa aa aa bb aa dd aa bb bb dd aa bb aa bb aa

לאחר הפעלת התוכנית <sup>ע</sup>"<sup>י</sup> הפקודה: Myfile Palindrom

יתקבל הפלט הבא:

aa bb aa aa aa bb aa aa bb aa bb aa

## הנחות ודרישות

אין להשתמש בפקודה exec לפתרון חלק זה. הנח שהקובץ ששמו מועבר כפרמטר קיים ונמצא באותו מדריך בו נמצאת (ומופעלת) התוכנית .Palindrom

## **.3 תכנות ב- Tk/Tcl ) 30 נקודות)**

נתון קובץ בשם exam\_math שמכיל אוסף של תרגילים בחשבון (ברמה של כיתה ג' יסודי) לדוגמא, תוכן הקובץ יכול להראות כך:

 $(5+2)*3$  10 20 30 3 1+2+3+4 10 9 15 1  $(1+2+3+4)/2$  6 5 2  $(1*2*3*4)+(2*5)$  34 50 33 1

כל שורה בקובץ הנ"ל מכילה 5 שדות (מופרדים ע"י רווח אחד). השדה הראשון הוא תרגיל בחשבון ( לדוגמה 3\*(5+2) ) השדות השני השלישי והרביעי מציינים שלוש תשובות אפשריות (לדוגמה 30 20 10) והשדה החמישי מציין מס' תשובה נכונה (לדוגמה 3 ).

כתוב tk - ב- tk בשם exam.tcl שבוחן את התלמידים בחשבון על סמך הנתונים הנמצאים בקובץ exam\_math) כפי שמתואר בהמשך).

עם הפעלת התוכנית tcl.exam מופיע מסך המציג את השאלה הראשונה שבקובץ exam\_math לדוגמה, עבור נתוני קובץ <sup>ה</sup>- exam\_math שלעיל יופיע המסך הבא:

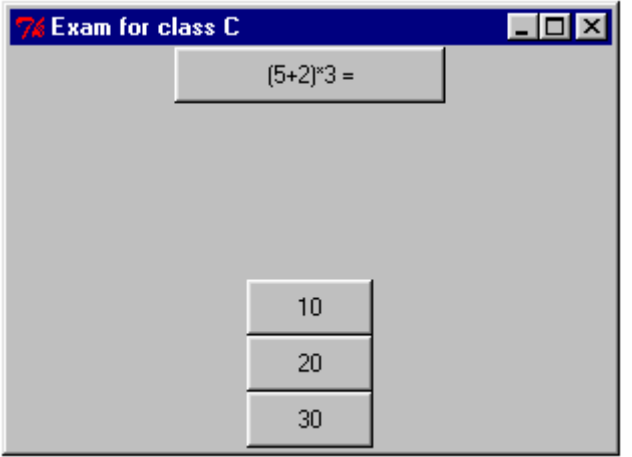

מסך זה מציג את נתוני השאלה הראשונה שמופיעה בקובץ exam\_math. השאלה מופיעה בראש העמוד ובתחתית העמוד מופיעות התשובות כ3- כפתורים. הכפתור העליון מבין השלושה מכיל את תשובה מס׳ 1, הכפתור האמצעי מכיל את תשובה מס׳ 2 והכפתור התחתון מכיל את תשובה מס' .3

לחיצה (עם העכבר) על אחת מ3- התשובות תגרום להצגת נתוני השאלה הבאה (מתוך הקובץ exam\_math(. התוכנית תזכור (במשתנה) את מס' התשובות הנכונות שהתלמיד בחר. (התשובה הנכונה היא התשובה שמספרה הוא השדה החמישי בשורה). לדוגמה אם במסך הנ"ל התלמיד ילחץ על הכפתור שמכיל 30 התוכנית תגדיל ב1- את המונה של מס' התשובות הנכונות ויופיע המסך הבא:

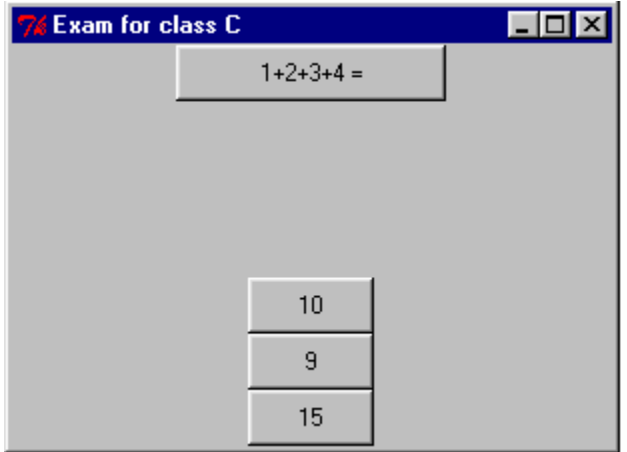

וכך התהליך ממשיך עד שמגיעים לשורה האחרונה שבקובץ exam\_math . בדוגמה שלמעלה כשתגיע השורה האחרונה שבקובץ יוצג המסך הבא:

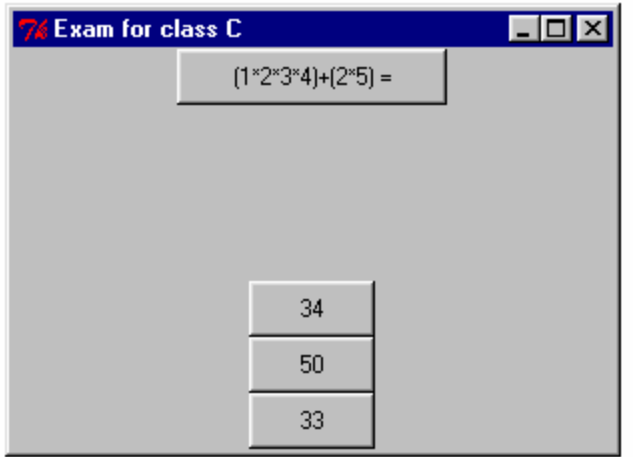

כעת לאחר שהתלמיד יבחר (ע"י לחיצת עכבר) באחת מ3- התשובות יופיע על המסך (בצד שמאל ובאמצע המרחק הפנוי בין השאלה לתשובות) הציון שהוא קיבל (שהוא מס' שלם בין 0 ל- 100). הציון יקבע ע"י חלוקת סך כל התשובות הנכונות בסך כל השאלות והכפלת התוצאה ב- .100 (אין צורך לעגל את התוצאה, לדוגמה אם התוצאה היא 74.8 אז אפשר להחשיב אותה כ- 74). לדוגמה לאחר שתלמיד יבחר באחת מ3- התשובות במסך הנ"ל יופיע המסך הבא (בהנחה שסך כל התשובות הנכונות שבחר התלמיד הוא 3):

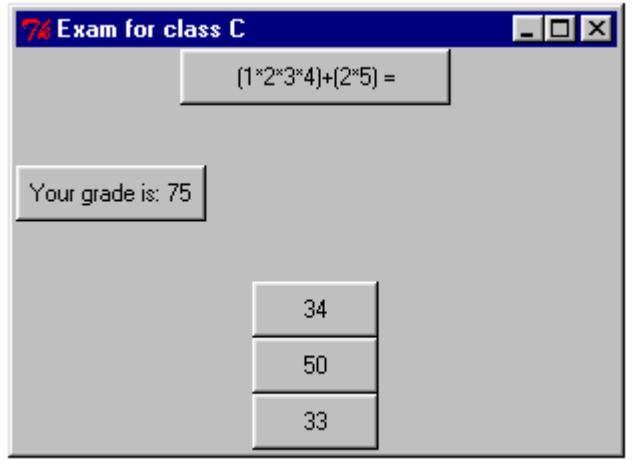

הצגת הציון לתלמיד הוא הדבר האחרון שנדרש בשאלה זו. (לדוגמה, אין צורך לדאוג למה שיקרה אם במסך הנ"ל התלמיד ינסה לבחור פעם נוספת באחת משלושת התשובות).

שימו לב שיש להציג מסך דומה ככל האפשר למסך הנ"ל. (לדוגמה, השאלה מוצגת למעלה, התשובות מוצגות למטה והציון מוצג בצד שמאל באמצע השטח הפנוי בין השאלה לתשובות). הנח שמס' התווים בשאלה הוא ,20 מס' התווים בכל אחת מהתשובות הוא ,8 ומס' התווים בטכסט המתאר את הציון הוא .18

אין להשתמש בפקודה exec לפתרון שאלה זו.

# בהצלחה !